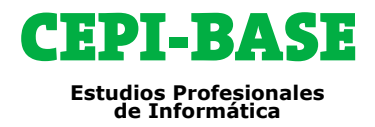

# **Programa de Cursos**

# **VISUAL BASIC ASP.NET**

**REQUISITOS:** Son necesarios conocimientos del entorno y programación en **Visual Basic**, empleo de **Windows Forms**, creación y gestión de **bases de datos SQL Server**, es recomendable tener conocimientos de diseño web (**HTML**, **CSS**).

**OBJETIVOS:** Instrucciones del lenguaje de programación como el manejo del entorno de **Visual Studio 2017 (el. NET Framework)**. El **Visual Studio 2017** es el entorno de programación que engloba **Visual Basic**, **Visual C++**, **Visual C#**, **Visual F#** y **ASP.NET**

**METODOLOGÍA:** Todos nuestros cursos emplean una metodología activa y práctica desde el primer día. Clases personalizadas, con **profesor**, **presenciales en Barcelona y/o combinadas con Aula Virtual**.

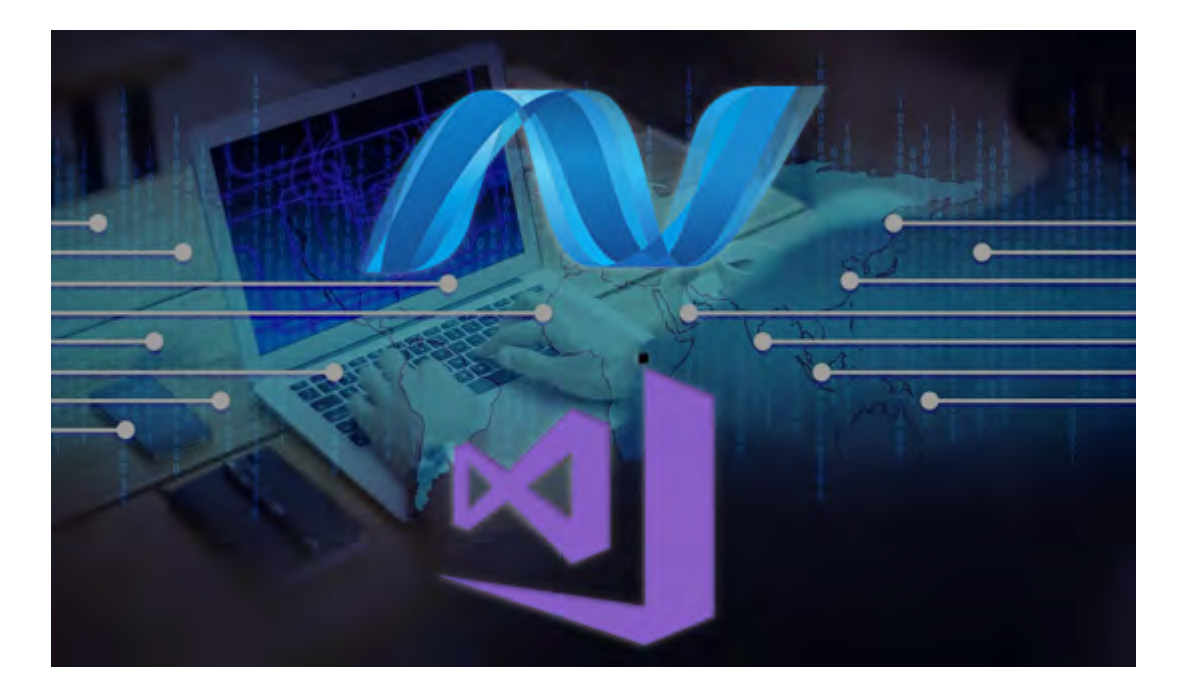

**HORARIOS:** Totalmente flexibles, modificándolos según sus necesidades.

**DURACIÓN:** La duración del curso es de **130** horas.

Estas horas son estimadas a modo de referencia, no todos los alumnos necesitan las mismas horas, todo depende de la capacidad de cada uno en asimilar el temario.

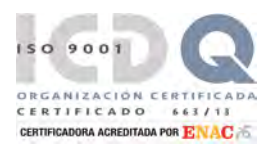

## **PRIMERA A.CEPI-BASE, S.L.**

# CEPI-BASE

# **CONTENIDO: VISUAL BASIC ASP.NET**

#### **1 – INTRODUCCIÓN**

- **LENGUAJES VISUALES**
- **U** VISUAL STUDIO 2017 Y .NET FRAMEWORK
- **CONVENCIONES USADAS EN EL CURSO**

#### **2 – TRABAJANDO CON EL ENTORNO**

- EL ENTORNO DE VISUAL STUDIO
- **CREANDO APLICACIONES**
- **NUMBOWS FORMS**
- **EDICIÓN DEL CÓDIGO**
- **EJECUTANDO LA APLICACIÓN**
- UTILIZAR LA AYUDA

#### **3 – INTRODUCCIÓN A LA PROGRAMACIÓN**

- $\Box$  TIPOS DE DATOS
- OPERADORES
- **D** CONVERSIÓN DE TIPOS
- **PROYECTOS A PARTIR DE PLANTILLAS**
- $\square$  TOMA DE DECISIONES
- **U** WINDOWS FORMS BÁSICOS
- $\square$  MENSAJES ESPECIALES
- **ELERCICIOS**

#### **4 – OTROS ELEMENTOS DE PROGRAMACIÓN**

- **PROCEDIMIENTOS Y FUNCIONES**
- **ALCANCE DE LAS VARIABLES**
- **PROCE. Y FUNCI. AVANZADOS**
- **ENFOQUES**
- $\Box$  BUCLES
- **E** FIFRCICIOS
- EJERCICIO DE EVALUACIÓN Nº 1

#### **5 – CONTROL DE ERRORES Y DEPURACIÓN**

- **TRATAMIENTO DE ERRORES**
- **E ERRORES EN TIEMPO DE EJECUCIÓN**
- **EXCEPCIONES**
- **E** ERRORES LÓGICOS, DEPURACIÓN
- **E** FIFRCICIOS

#### **6 – ARRAYS, COLECCIONES**

- **ARRAYS (MATRICES)**
- **OLECCIONES**
- **EJERCICIOS**

### **7 – PROGRAMACIÓN ORIENTADA A**

#### **OBJETOS**

- **D** CLASES
- **CREAR UNA CLASE**
- UTILIZANDO EL ENCAPSULAMIENTO
- **UTILIZANDO LA HERENCIA**
- UTILIZANDO EL POLIMORFISMO
- INTERFACES
- ESPACIOS DE NOMBRES
- TIPOS PARCIALES
- USAR Y LIBERAR OBJETOS
- **TIPOS DE DATOS GENÉRICOS**
- **EJERCICIOS**
- EJERCICIO DE EVALUACIÓN Nº 2

#### **8 – FUNCIONES DE VISUAL BASIC 2017**

- **FUNCIONES PARA GESTIONAR CADENAS**
- **D** FUNCIONES PARA GESTIONAR FECHAS Y HORAS
- **FUNCIONES PARA GESTIONAR INTERVALOS DE**
- **TIEMPO**
- **FUNCIONES MATEMÁTICAS**
- **OTRAS FUNCIONES**
- **D** FORMATEAR DATOS
- **EJERCICIOS**

#### **9 – WINDOWS FORMS**

- **CONTROL LINKLABEL**
- **AMPLIACIÓN DEL CONTROL TEXTBOX**
- **CONTROL MASKEDTEXTBOX**
- **CONTROL LISTBOX**
- **CONTROL CHECKEDLISTBOX**
- CONTROL COMBOBOX
- **CONTROL PICTUREBOX**
- $\Box$  CONTROL TIMER
- **CONTROL TABCONTROL**
- **CONTROL TRACKBAR**
- **CONTROL PROGRESSBAR**
- **ELERCICIOS**

#### **10 – INTRODUCCIÓN A ADO.NET**

- QUÉ ES ADO .NET?
- **CARACTERÍSTICAS DE ADO .NET**
- LOS PROVEEDORES DE DATOS
- **D** CREACIÓN DE CONEXIONES
- **CONEXIONES ODBC .NET**
- **CONSULTAS AL ORIGEN DE DATOS**
- **ELERCICIOS**

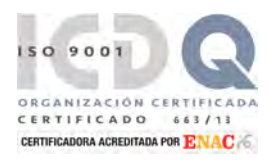

### **PRIMERA A.CEPI-BASE, S.L.**

# CEPI-BASE

# **CONTENIDO: VISUAL BASIC ASP.NET**

## **11 – ORÍGENES DE DATOS**

- **E** ESTABLECER UNA CONEXIÓN
- **AGREGAR NUEVAS CONSULTAS**
- **EJERCICIOS**
- EJERCICIO DE EVALUACIÓN Nº 3

#### **12 – LECTURA DE DATOS EN ADO.NET**

- ACCESO A DATOS CON DATAREADER
- ACCESO A DATOS CON DATASET
- **CONTROL DATAGRIDVIEW**
- **EJERCICIOS**

#### **13 – DISEÑO DE FORMULARIOS DE DATOS**

- **FORMULARIOS DE DATOS CON DATAGRIDVIEW**
- **D** FORMULARIOS DE DATOS CON OTROS
- **CONTROLES**
- **CREACIÓN DE NUEVAS CONSULTAS**
- **EJERCICIOS**

#### **14 – SQL SERVER COMO ORIGEN DE DATOS**

- CREAR UN ORIGEN DE DATOS SOL SERVER
- **TRABAJAR CON TRANSACT-SQL**
- **APLICACIÓN CON SQL SERVER**
- **RELACIONES**
- **EJERCICIOS**

#### **15 – LINQ**

- **LINQ A OBJETOS**
- **LINQ A SQL**
- **LINQ A SQL COMO ORIGEN DE DATOS**
- **E** FIFRCICIOS
- EJERCICIO DE EVALUACIÓN Nº 4

#### **16 – FUNCIONALIDAD EN VISUAL BASIC 2017**

- **FUENTES Y TAMAÑOS DE LETRA**
- $\Box$  COLORES
- **ACTIVAR O DESACTIVAR CONTROLES**
- **D** VER U OCULTAR CONTROLES
- **MOSTRAR INFORMACIÓN (CONTROL TOOLTIP)**
- **ASPECTO GRÁFICO DE LOS CONTROLES**
- ORDEN GRÁFICO DE TABULACIÓN
- **AJUSTE DE LOS CONTROLES EN EL FORMULARIO**
- **EJERCICIOS**

#### **17 – WINDOWS FORMS (II)**

- **CONTROL RICHTEXTBOX**
- **CONTROL TOOLSTRIPCONTAINER**
- **D** CONTROL TOOLSTRIP
- **CONTROL STATUSSTRIP**
- **D** CONTROL IMAGELIST
- **D** CONTROL LISTVIEW
- **D** CONTROL TREEVIEW
- **D** CONTROL NOTIFYICON
- **CONTROL ERRORPROVIDER**
- **EJERCICIOS**

#### **18 – MENÚS Y FORMULARIOS**

- **CREACIÓN DE UN MENÚ**
- **CREACIÓN DE UN MENÚ CONTEXTUAL**
- USO DE MÁS DE UN FORMULARIO
- **FORMULARIOS MDI**
- OTRAS CARACTERÍSTICAS DE LOS FORMULARIOS
- **EJERCICIOS**

#### **19 – ESPACIO DE NOMBRES MY**

- **ELEMENTOS CONTENIDOS EN MY**
- OBTENER INFORMACIÓN
- **ESTABLECER COMUNICACIONES**
- UTILIZAR EL SISTEMA DE ARCHIVOS
- **EJERCICIO DE EVALUACIÓN Nº 1**

#### **20 – FORMULARIOS WPF**

- **EL LENGUAJE XAML**
- **CREAR UNA APLICACIÓN WPF**
- $\Box$  ESTILOS EN WPF
- **APLICACIONES PARA NAVEGADOR EN WPF**
- **NUMBER OF ANIMACIONES EN WPF**
- **EJERCICIOS**

#### **21 – ASP.NET**

- USANDO EL MODELO DE FORMULARIOS WEB FORMS
- CREACIÓN DE LA BASE DE DATOS
- **CREACIÓN DE UNA APLICACIÓN WEB**
- CREACIÓN DE CARPETAS ASP.NET
- **CREACIÓN DE CLASES**
- **CREACIÓN DE FORMULARIOS WEB**
- **NAGREGAR DATOS**
- **CONSULTAR DATOS**
- **LISTAR DATOS CON GRIDVIEW**
- **ELERCICIOS**

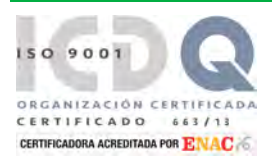

## **PRIMERA A.CEPI-BASE, S.L.**

# CEPI-BASE

# **CONTENIDO: VISUAL BASIC ASP.NET**

### **22 – desarrollo en razor**

- **D** ¿QUÉ ES RAZOR?
- **USANDO RAZOR**
- **T** TOMA DE DECISIONES, BUCLES
- **ESTRUCTURAR PÁGINAS**
- USO DE BASES DE DATOS
- **REGISTRO DE USUARIOS**
- **EJERCICIOS**

#### **23 – programar en mvc (modelo-vistacontrolador)**

- USANDO EL PATRÓN DE ARQUITECTURA MVC
- CARACTERÍSTICAS DEL CONTROLADOR: ENRUTAMIENTO
- CREACIÓN DE UN PROYECTO MVC
- **AGREGAR UN CONTROLADOR**
- **FORMAS DE ENRUTAMIENTO**
- **ENVÍO DE PARÁMETROS**
- **AGREGAR UNA VISTA**
- **D** MODIFICAR LA PLANTILLA DE DISEÑO
- **D** PASAR DATOS A LA VISTA
- **AGREGAR GESTIÓN DE BASES DE DATOS**
- USO DE ENTITY FRAMEWORK
- **AGREGAR UN ORIGEN DE DATOS**
- **AGREGAR UN MODELO**
- **AGREGAR UN CONTROLADOR**
- **USAR LAS VISTAS GENERADAS**
- **EJERCICIOS**

#### **24 – ARCHIVOS**

- $\Box$  ARCHIVOS SECUENCIALES
- **ARCHIVOS ALEATORIOS**
- MANIPULACIÓN DE CARPETAS Y ARCHIVOS
- O (OPENFILEDIALOG)
- (SAVEFILEDIALOG)
- **PROCESADOR DE TEXTOS**
- **EJERCICIOS**
- EJERCICIO DE EVALUACIÓN Nº 2

#### **25 – SERVICIOS**

- **D** ¿QUÉ ES UN SERVICIO?
- **CREAR UN SERVICIO WINDOWS**
- **INSTALAR UN SERVICIO WINDOWS**
- **DESINSTALAR UN SERVICIO WINDOWS**
- CONTROLAR SERVICIOS DESDE UNA APLICACIÓN

#### **26 – PROGRAMAS MULTITAREA**

- CONCEPTO DE THREAD
- **CONTROL BACKGROUNDWORKER**
- **EJERCICIOS**
- EJERCICIO DE EVALUACIÓN Nº 3

#### **27 – CREACIÓN DE CONTROLES WINDOWS**

- DISEÑO DE UN NUEVO CONTROL
- **PROBAR EL FUNCIONAMIENTO DEL CONTROL**
- GRUPO DE PROYECTOS)
- **PROYECTO DE PRUEBA**
- **EJERCICIOS**
- **INTERNACIONAL**
- **D** CONTROLES

#### **28 – PROYECTOS DE INSTALACIÓN, CLICKONCE**

- 
- **CREAR UN PROYECTO DE INSTALACIÓN**
- OTRAS OPCIONES DE INSTALACIÓN
- **PULICAR MEDIANTE CLICKONCE**
- **EJERCICIOS**
- EJERCICIO DE EVALUACIÓN Nº 4

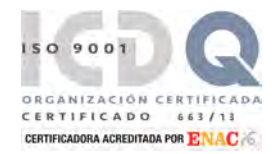

### **PRIMERA A.CEPI-BASE, S.L.**